## **How to search the web based catalog**

There are two ways to search for items: Basic Search (the default) or Advanced Search.

Basic Search: there is one search box for you to enter your keywords in. You can also change what you search for: Keyword or Title or Author or Subject etc. Use the search type menu to make that selection. If you are searching for a phrase, be sure you click the "yes" words adjacent. You can also use quotation marks around your words.

Example: type: nuclear medicine, then click yes to words adjacent. Or you can: type: "nuclear medicine"

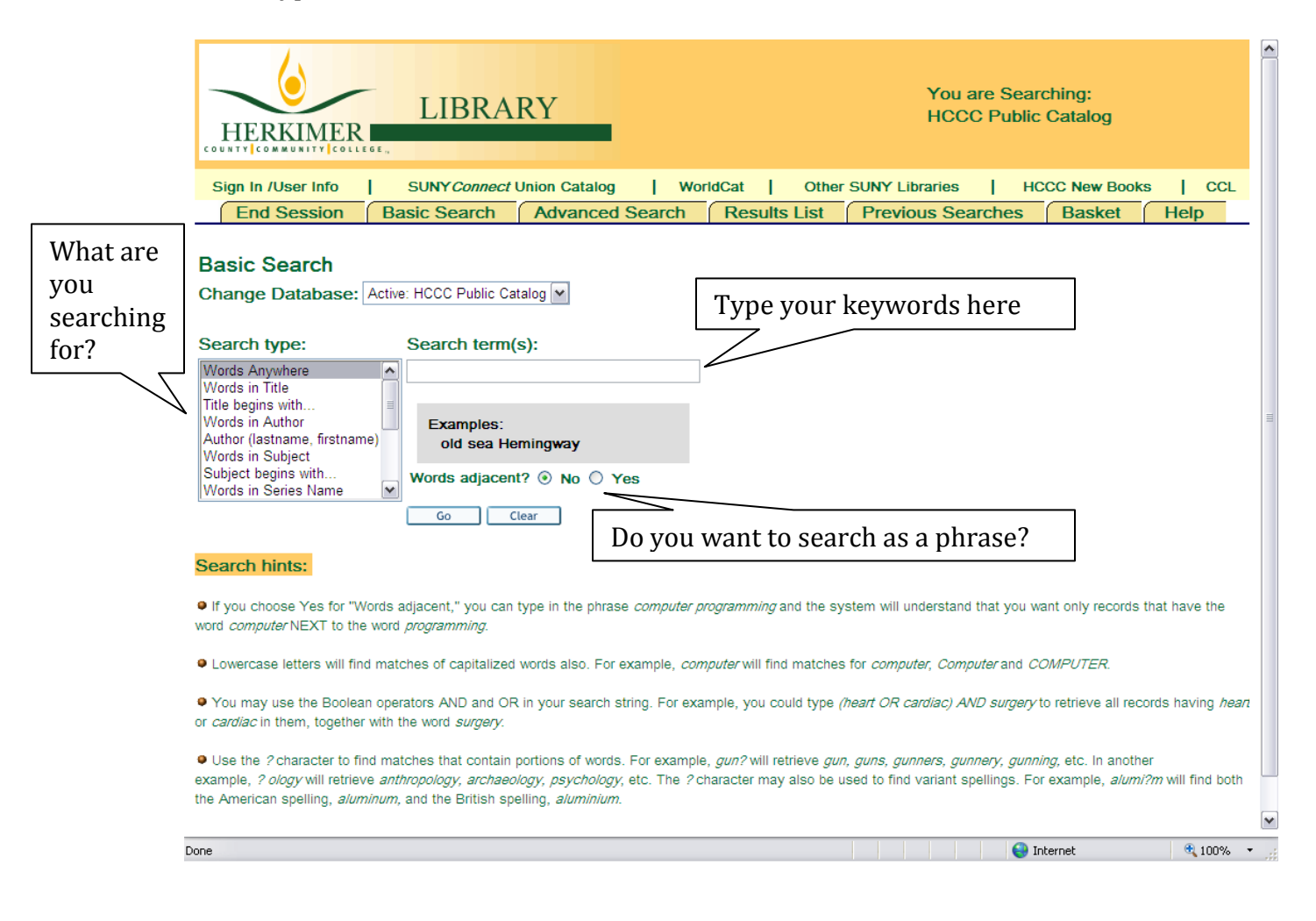

Advanced Search: there are three search boxes for you to enter keywords in. You can still change what you search for, the same as the basic search. In this search there is the option to use Boolean Operators (AND, OR, NOT). AND is the default setting. Example:

nuclear AND medicine. Will retrieve all items with nuclear AND medicine in them.

nuclear OR medicine. Will retrieve all items that have nuclear OR medicine in them. This gives you the most results.

nuclear NOT medicine. Will retrieve items that have nuclear but NOT medicine in them.

If you are searching for a phrase be sure you click the "yes" words adjacent. You can also use quotation marks around your words.

In the Advanced search you can limit your results by item type (Books, Journals, Media etc...) or by what collection the item belongs to (Reference, Circulating, Bestsellers etc…)

 $\mathbb{R}$ 

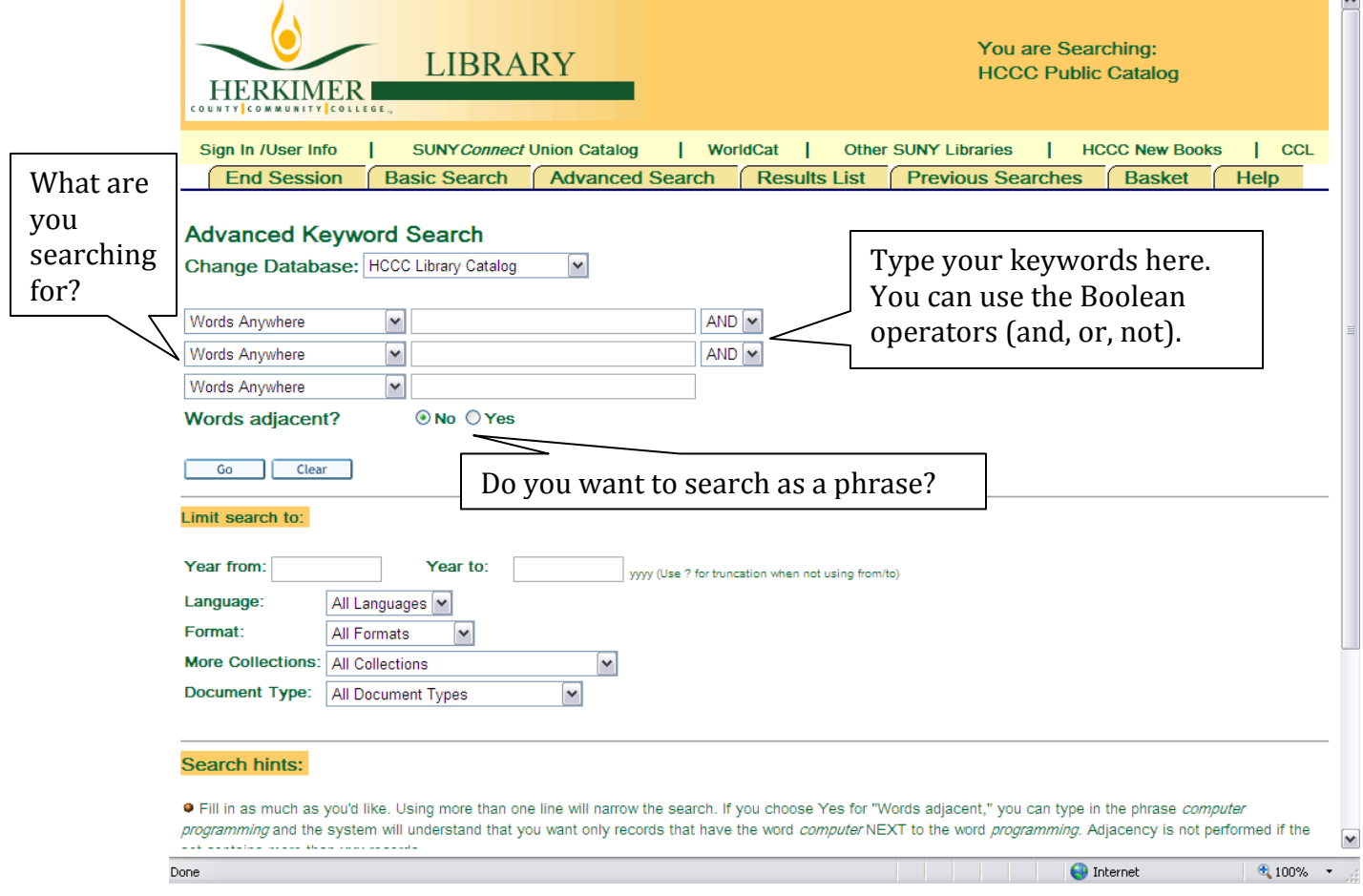

You can save your searches. You can use the check boxes next to the results and add them to your Basket and print it out or e-mail it for future use.

If you are not finding what you need from our online catalog, click on *SUNY Connect Union Catalog* and you will be able to search all of the SUNY Libraries.

World Cat is another catalog, and you can search worldwide for items.

If you find an item you want from another library you can submit an Interlibrary Loan Request through the ILLiad system.

Click here to view the Click here to Basket. You will have the Click here to search all search World option to save, print and/or SUNY libraries. Wide! e-mail your results.RARY **HERKIMER1 SUNY Connect Union Catalog** | WorldCat |  $|$  CCL Sign In /User Info п **Other SUNY Libraries I** HCCC Net **Books End Session Basic Search Advanced Search Results List Previous Searches Basket Help** Use the Results for Word= internships; Sorted by: Year (descending)/Title check ort options: <mark>@Author/Year(d) @Year(d)/Author @Author/Title @Title/Year(d)</mark> @ *Year(d)/Title* boxes to  $\sqrt{\text{Jump to } \#}$ Previous Page Next Page Records 1 - 5 of 5 (maximum display and sort is 20000 records) select Select All | Deselect | View Selected **Create Subset** | Add to Basket | Refine | Filter | Save/Mail items **Title Copies Call Number**  $#$ Cover Year **Availability Author** and then **Link to Full Record** Owned/Out Career opportunities in the film industry / 2009 PN1995.9.P75 Y34  $1$   $\Box$ AREER Yager, Fred. (1 owned / 0 out) Is it here? click 2009 Circulating Collection -FILM "Add to 2nd Floor Table of contents only Basket".  $2$   $\boxed{2}$ 2007 LC1072.158 158 Internships : a guide for planning, (1 owned / 0 out) ls it here? 2007 Circulating Collection implementation, and assessment / 2nd Floor **Links to University Senate** publications:  $\overline{\mathbf{z}}$ Internships 2005. 2004 Ref | C1072 I58 I585 (1 owned / 0 out) ls it here? 2004 Reference Collection  $4$   $\Box$ Jones, Elizabeth A Transforming the curriculum : preparing 2002 | R2806 15 J66 (1 owned / 0 out) Is it here? students for a changing world / 2002 Circulating Collection -2nd Floor  $\overline{\mathbf{v}}$ **O** Internet 6,100%

See a Librarian for details.